## <sup>知</sup> 如何查看设备的路由表信息?

[静态路由](https://zhiliao.h3c.com/questions/catesDis/44) **[骆翔](https://zhiliao.h3c.com/User/other/23559)** 2019-01-03 发表

问题描述 如何查看设备的路由表信息?

解决方法

若设备可以web登陆,可以再左边概览的"高级配置"-"路由设置"中查看。

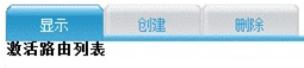

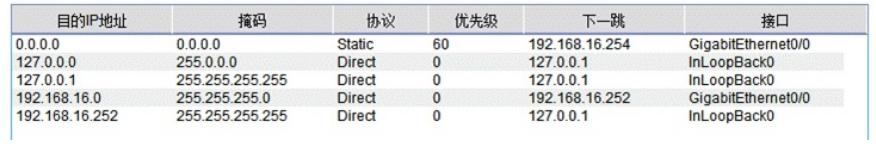

命令行可以使用display ip routing-table命令查看:

<H3C>display ip routing-table

Routing Tables: Public

Destinations : 10 Routes : 10

Destination/Mask Proto Pre Cost NextHop Interface

1.1.1.0/24 Direct 0 0 1.1.1.1 VT1